Acesse o link **[estacaounimed.com.br](https://estacaounimed.com.br/)** clicando aqui ou pela plataforma EASY, através do ícone PA Digital

### Agende o melhor dia e horário

Insira o número do seu cartão Unimed Caçapava

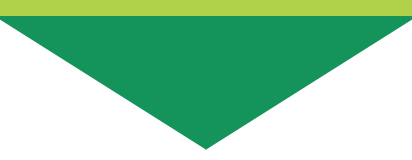

## No dia escolhido você receberá o link por SMS ou e-mail

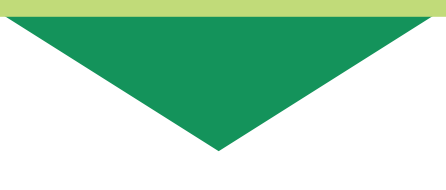

## Acesse o link para iniciar a consulta

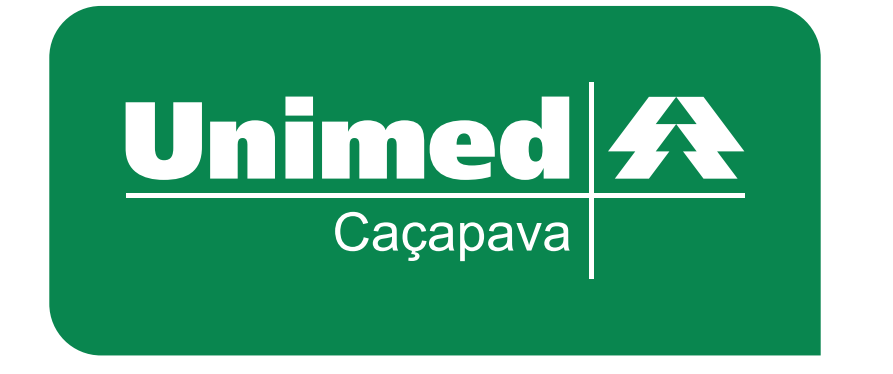

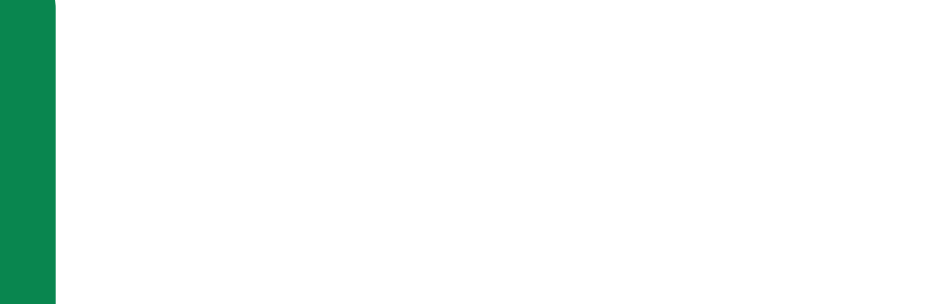

**CUIDAR DE VOCÊ. ESSE É O PLANO.**

# **Para a utilização do PA Digital, basta seguir os passos abaixo:**